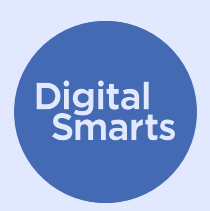

# **اپنی ڈیوائسز کی حفاظت کرنا**

**یہ وسیلہ ڈیوائس ٹریکنگ کی عام قسموں کے خالف ڈیوائس کو محفوظ بنانے کے لیے کچھ ابتدائی عملی اقدامات فراہم کرتا ہے اور اس میں ان اعامل کا احاطہ کیا گيا ہے جیسے کہ بلوٹوتھ، وائی فائی اور مقام شیرئنگ کو آف کرنا؛ اپنی ڈیوائس کا نام تبدیل کرنا؛ اسپائی ویرئ اور ایپ کی اجازتوں کو چیک کرنا؛ اور فیکٹری ری سیٹ کرنا۔**

**یہ آپ کی ڈیوائس کو محفوظ رکھنے کے سلسلے میں عام تجاویز ہیں۔ مختلف ڈیوائسز کے لیے درست اقدامات مختلف ہوسکتے ہیں اور یہ وقت کے ساتھ بدل سکتے ہیں۔**

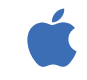

**All A** 

آئی فونز اور آئی پیڈز پر، آپ عام طور پر ہوم اسکرین پر موجود "ترتیباتی کی ترتیب تلاش کرسکتے ہیں، پھر تلاش کا بار دیکھنے کے لیے نیچے سوائپ کرسکتے ہیں۔ (مدد کے لیے، دیکھیں inttp://tiny.cc/iphonesearch)

اینڈرائڈ ڈیوائسز پر، ہوم اسکرین سے اوپر کی جانب سوائپ کریں: ایک تالش والا بار ظاہر ہوگا جس میں یہ کار کا کہا تالش والے اللہ علی وہ میں وہ ترتیب کے ان کی اس والے بار میں وہ ترتیب ٹائپ کریں جسے آپ تالش کر رہے ہیں۔

# **جب آپ بلوٹوتھ اور وائی فائی استعامل نہ کر رہے ہوں تو انہیں بند کردیں**

بلوٹوتھ اور وائی فائی آپ کی ڈیوائس کو دورسی ڈیوائسز کے لیے مرئی بناتا ہے۔ جب آپ انہیں استعامل نہ کر رہے ہوں تو، **ترتیبات** میں جا کر یا **بلوٹوتھ** اور **وائی فائی** آئیکنز پر ٹیپ کرکے انہیں بند کردیں۔

آپ اپنی بلوٹوتھ کی ترتیبات )**ترتیبات < بلوٹوتھ**( پر بھی جا سکتے ہیں اور اپنے فون کے ساتھ جڑی ہوئی کسی بھی ڈیوائسز کو تالش کرسکتے ہیں۔ اگر کوئی ایسا ملتا ہے جسے آپ نہیں پہچان پاتے ہیں تو، ان کی جوڑی ہٹادیں۔

## **مقام شیرئنگ کو بند کریں**

مقام شیرئنگ اور "میرا فون تالش کریں" جیسی ایپس آپ کے فون کے بند ہونے پر بھی کام کرتی ہیں، لہذا آپ کو انہیں ترتیبات میں جاکر بند کرنا ہوگا۔ آئی فون پر، **ترتیبات** < رازداری < مقام کی رسوسز کھولیں، یا "مقام کی رسوسز" تالش کریں اور مقام شیرئنگ کو بند کردیں۔

اینڈرائیڈ ڈیوائس پر، **نقشے** کھولیں، اپنی پروفائل کی تصویر پر اور پھر مقام شیرئنگ پر ٹیپ کریں۔ کسی بھی ایسے شخص کی پروفائل تصویر پر ٹیپ کریں جنہیں آپ کے مقام کو *نہیں* دیکھنا چاہیے اور پھر "روکیں" پر ٹیپ کریں۔

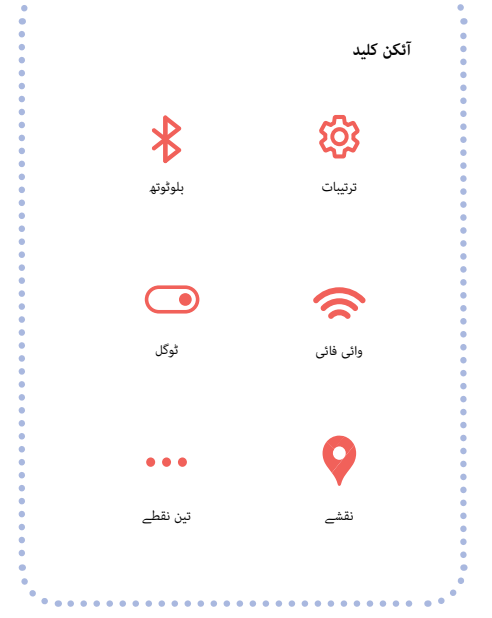

# **اپنی ڈیوائسز کی حفاظت کرنا**

#### **اپنی ڈیوائسز کا نام تبدیل کریں**

خواہ آپ نے کبھی بھی اپنے فون کا نام تبدیل نہ کیا ہو، تب بھی ممکن ہے کہ کوئی اس کی شناخت کرلے۔ آئی فون پر، **ترتیبات** < عمومی < کے بارے میں < نام پر ٹیپ کریں، یا "نام" تالش کریں، پھر نیا نام درج کریں اور "ہوگیا" پر ٹیپ کریں۔

اینڈرائيڈ ڈیوائس پر، **ترتیبات** < فون کے بارے میں < ڈیوائس کا نام پر ٹیپ کریں، یا "نام" تالش کریں، پھر نیا نام داخل کریں اور "ٹھیک ہے" پر ٹیپ کریں۔

# **اسپائی ویرئ کی جانچ کریں**

"اسپائی ویرئ" سے مراد ایسی ایپس ہیں جو کسی اور کو آپ کی ڈیوائس کی جاسوسی کرنے دیتی ہیں۔ یہ دیکھنے کے لیے چیک کریں کہ آیا ایسی کوئی ایپس ہیں جنہیں آپ نہ پہچانتے ہوں۔ آئی فون پر، اس وقت تک ہوم اسکرین پر دائیں جانب سوائپ کریں جب تک کہ آپ کو ایپ الئربیری نظر نہ آئے۔

اسکرین کے اوپری حصے میں تالش والے باکس پر ٹیپ کریں، پھر ایپس کی فہرست میں اسکرول کریں اور ایسی کسی بھی چیز کو ہٹا دیں جسے آپ نہ پہچانتے ہوں۔

اینڈرائيڈ ڈیوائس پر، **ترتیبات** < ایپس اور نوٹیفیکشنز < متام ایپس دیکھیں پر جائيں، یا "ایپس" تالش کریں۔

*Certo* اور *Incognito* جیسی ایپس بھی ہیں جسے آپ استعامل کرسکتے ہیں جو آپ کی ڈیوائسز کو اسپائی ویرئ کے لیے اسکین کرے گی، لیکن آپ کو معلوم ہونا چاہیے کہ ہمیشہ اس بات کا امکان رہتا ہے کہ اسپائی ویرئ اب بھی آپ کے فون میں موجود ہوسکتا ہے۔

#### **ایپ کی اجازتوں کو چیک کریں**

آپ کسی بھی ایپ کو اپنے مقام جیسی چیزوں کو جمع کرنے یا اس کا اشرتاک کرنے سے بھی روک سکتے ہیں۔ آئی فون پر، یہ دیکھنے کے لیے کہ ہر ایک ایپ کون سی چیز شیرئ کررہی ہے، یا "رازداری کی رپورٹ" تالش کرنے کے لیے **تین نقطے** < رازداری اور سیکیورٹی < ایپ کی رازداری کی رپورٹ پر ٹیپ کریں۔ ترتیبات کو تبدیل کرنے کے لیے ہر ایپ پر ٹیپ کریں۔

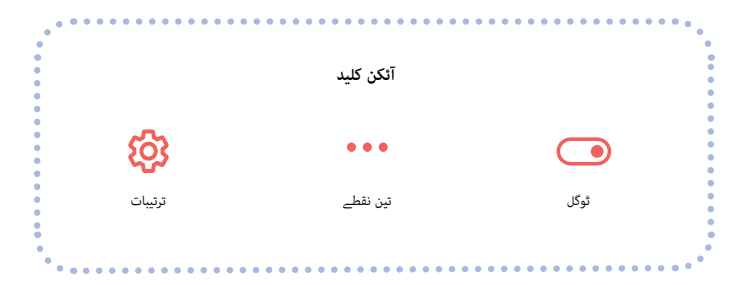

اینڈرائيڈ ڈیوائس پر، پلے اسٹور سے *DuckDuckGo* ایپ ڈاؤن لوڈ کریں اور پھر اسے کھولیں۔ **ترتیبات** < ایپ ٹریکنگ پروٹیکشن پر ٹیپ کریں اور پھر **ٹوگل** کو دائیں طرف سالئیڈ کریں۔

#### **فیکٹری ری سیٹ کرنا**

a ann an

اگر آپ نے باقی سب کچھ کرلیا ہے اور پھر بھی لگتا ہے کہ کوئی آپ کے فون کو ٹریک کررہا ہے تو، آپ فیکٹری ری سیٹ کرسکتے ہیں۔ تاہم، یہ آپ کے فون پر موجود کسی بھی ثبوت سمیت متام ڈیٹا کو حذف کردے گا ۔ اگر آپ اپنے فون کو ری سیٹ کرتے ہیں تو، آپ محفوظ شدہ بیک اپ سے اسے دوبارہ اسٹور نہیں کرسکتے ہیں کیونکہ جس بھی چیز کو ٹریک کیا جارہا تھا وہ واپس سے لوڈ ہو سکتا ہے: آپ کو اسے پھر سے رشوع کرنا ہوگا۔

اگر آپ واقعی میں اسے آئی فون پر کرنا چاہتے ہیں تو، آپ **ترتیبات** < عمومی < منتقلی یا آئی فون ری سیٹ کریں پر ٹیپ کرسکتے ہیں، پھر متام مواد اور ترتیبات کو مٹا سکتے ہیں۔ آپ اس ترتیب کو تالش کرنے کے لیے "ری سیٹ" کو بھی تالش کرسکتے ہیں۔

اگر آپ کے پاس آئی فون ہے تو آپ الک ڈاؤن موڈ کو بھی آن کرسکتے ہیں، جو زیادہ تر قسموں کے اسپائی ویرئ سے آپ کی حفاظت کرتا ہے۔ یہ اس چیز کو بھی محدود کرتا ہے کہ آپ فیس ٹائم اور سفاری جیسے ایپس کو کتنا استعامل کرسکتے ہیں۔ الک ڈاؤن موڈ کے بارے میں مزید جاننے کے لیے دیکھیں۔ https://support.apple.com/en-ca/HT212650

اینڈرائيڈ ڈیوائس پر، **ترتیبات** پر جا کر رشوعات کریں، پھر "ری سیٹ" تالش کریں۔ "فیکٹری ری سیٹ" یا "متام ڈیٹا مٹا دیں" جیسے نتیجے تالش کریں اور اس پر ٹیپ کریں۔

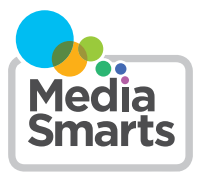

Financial contribution from

Public Health

Agence de la santé Agency of Canada publique du Canada

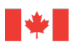

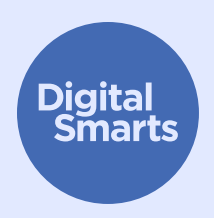

# **محفوظ طریقے سے مواصالت کرنا**

**یہ وسیلہ آن الئن ٹریکنگ کی عام قسموں سے بچنے کے لیے محفوظ طریقے سے آن الئن مواصلت کرنے کی خاطر کچھ ابتدائی عملی اقدامات فراہم کرتا ہے اور کارروائیوں کا احاطہ کرتا ہے جیسے کہ اکاؤنٹس سے سائن آؤٹ ہونا، مقام کے اشرتاک کو بند کرنا، رازداری کی ترتیبات پر نظرثانی کرنا اور پاس ورڈ تبدیل کرنا۔**

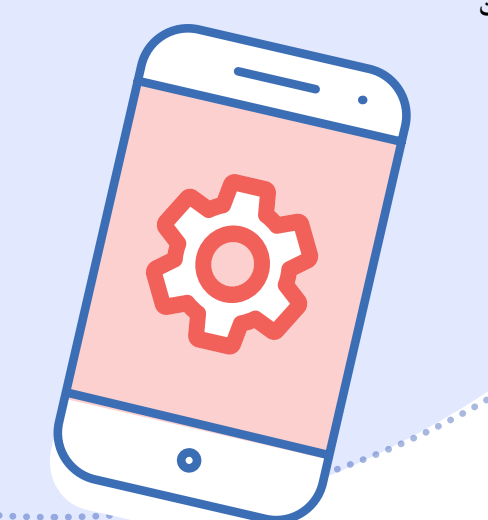

یہ آپ کی ڈیوائس کو محفوظ رکھنے کے سلسلے میں عام تجاویز ہیں۔ مختلف ڈیوائسز کے لیے درست اقدامات مختلف ہوسکتے ہیں اور یہ وقت کے ساتھ بدل سکتے ہیں۔

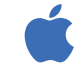

آئی فونز اور آئی پیڈز پر، آپ عام طور پر ہوم اسکرین پر موجود "ترتیباتی تالش کرسکتے ہیں، پھر تلاش کا بار دیکھنے کے لیے نیچے سوائپ کرسکتے ہیں۔ (مدد کے لیے، دیکھیں Lhttp://tiny.cc/iphonesearch)

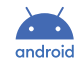

اینڈرائڈ ڈیوائسز پر، ہوم اسکرین سے اوپر کی جانب سوائپ کریں: ایک تالش والا بار ظاہر ہوگا جس کے ایک اپنا فون اور بہت کچھ تلاش کریں"۔ تلاش والے بار میں وہ ترتیب ٹائپ کریں جسے آپ تالش کر رہے ہیں۔

# **متام اکاؤنٹس سے سائن آؤٹ کریں**

آپ ایک سے زیادہ ڈیوائسز پر کچھ ایپس میں سائن ان ہوسکتے ہیں۔ فیس بُک پر ہر جگہ سائن آؤٹ ہونے کا طریقہ یہ ہے: تین نقطے پر اور پھر **ترتیبات** پر، اس کے بعد "پاس ورڈ اور سیکیورٹی" اور پھر "اکاؤنٹس سینٹر" پر ٹیپ کریں۔ "پاس ورڈ اور سیکیورٹی" پر اور پھر "جہاں آپ الگ ان ہیں" وہاں ٹیپ کریں۔

اب آپ کو اپنے مّام فیس بُک، انسٹاگرام یا واٹس ایپ اکاؤنٹس نظر آئیں گے۔ یہ دیکھنے کے لیے ہر ایک پر ٹیپ کریں کہ آپ کون *س*ی ڈیوائسز میں الگ ان ہیں اور پھر ہر ایک کے لیے "الگ آؤٹ" پر ٹیپ کریں جو آپ کا فون نہیں ہے۔

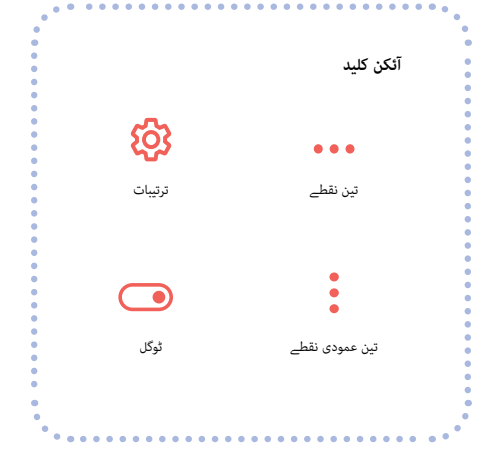

# **سوشل میڈیا میں مقام شیرئنگ کو بند کردیں**

اگر آپ *اسنیپ چیٹ* استعامل کرتے ہیں تو ایسا کرنا رضوری ہے، جو یہ دکھاتا ہے کہ نقشے پر آپ کہاں موجود ہیں۔ ایسا کرنے کے لیے، *اسنیپ چیٹ* کھولیں اور اپنے پروفائل آئیکن پر ٹیپ کریں۔ اس کے بعد اوپر دائیں جانب **تین عمودی نقطے** پر ٹیپ کریں اور نیچے "یہ کون کر سکتا ہے..." سیکشن پر اسکرول کریں۔ اگر آپ "میرا مقام دیکھیں" پر ٹیپ کرتے ہیں تو ایک پاپ اپ ظاہر ہوگا جس پر "گھوسٹ موڈ" نظر آتا ہے۔ اسے "آن" پر **ٹوگل** کریں۔

فیس بُک یا انسٹاگرام پر، آپ ترتیبات > رازداری > مقام کی سروسز پر ٹیپ کرکے مقام کو بند کر*سکتے* ہیں اور پھر اس کے پاس ٹوگل پر ٹیپ کرسکتے ہیں۔ زیادہ تر دوسرے سوشل نیٹ ورکس اسے "رازداری" یا "تحفظ" جیسی ترتیبات کے اندر اسی طرح کی جگہوں پر رکھتے ہیں۔

#### **رازداری کی ترتیبات کا جائزہ لیں**

آپ کے متام سوشل نیٹ ورک اکاؤنٹس میں رازداری کی ترتیبات ہوتی ہیں، جن تک آپ عام طور پر **ترتیبات** پر ٹیپ کرکے اور پھر "رازداری،" "رازداری اور سیکیورٹی" یا "سامعین" جیسی کسی چیز پر ٹیپ کر کے رسائی حاصل کرتے ہیں۔ اس بات کو یقینی بنائیں کہ یہ رصف یہ دکھانے کے لیے تیار ہے کہ آپ دوستوں کو کیا پوسٹ کرتے ہیں۔

# **کالؤڈ اسٹوریج پر پاس ورڈز تبدیل کریں**

اگر آپ اپنی تصاویر یا ویڈیوز، جیسے کہ *آئی کالؤڈ* یا *گوگل ڈرائیو* کے لیے کوئی کالؤڈ اسٹوریج استعامل کرتے ہیں تو، یہ یقینی بنائیں کہ آپ نے پاس ورڈ تبدیل کردیا ہے تاکہ کوئی اور اس تک رسائی حاصل نہ کرسکے۔

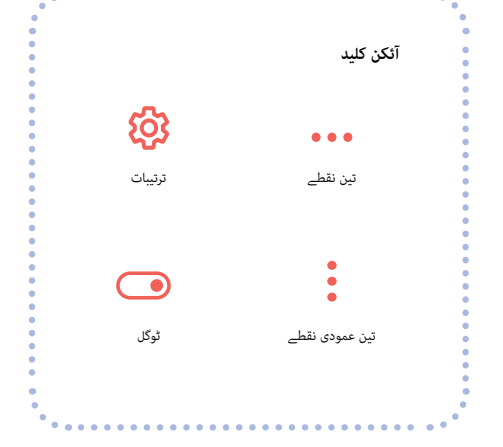

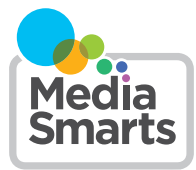

Financial contribution from

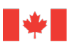

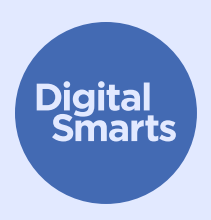

# **محفوظ طریقے سے براؤز کرنا**

**یہ وسیلہ آن الئن ٹریکنگ کی عام قسموں سے بچنے کے لیے محفوظ طریقے سے آن الئن براؤزنگ کرنے کی خاطر کچھ ابتدائی عملی اقدامات فراہم کرتا ہے اور کارروائیوں کا احاطہ کرتا ہے جیسے کہ رازداری پر مرکوز براؤزرز کا استعامل کرنا، نجی/ نامعلوم حیثیت میں براؤزنگ، ہسٹری صاف کرنا اور گمنام ای میلز اور مضبوط پاس ورڈز کے ساتھ سائن ان کرنا۔** 

> یہ آپ کی ڈیوائس کو محفوظ رکھنے کے سلسلے میں عام تجاویز ہیں۔ مختلف ڈیوائسز کے لیے درست اقدامات مختلف ہوسکتے ہیں اور یہ وقت کے ساتھ بدل سکتے ہیں۔

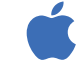

آئی فونز اور آئی پیڈز پر، آپ عام طور پر ہوم اسکرین پر موجود "ترتیباتی تالش کرسکتے ہیں، پھر تلاش کا بار دیکھنے کے لیے نیچے سوائپ کرسکتے ہیں۔ (مدد کے لیے، دیکھیں Lhttp://tiny.cc/iphonesearch)

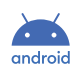

اینڈرائڈ ڈیوائسز پر، ہوم اسکرین سے اوپر کی جانب سوائپ کریں: ایک تالاش وال بار اظاہر ہوگا جس کی ایک اور ایک کی ہیں ایک تالش والے بار میں وہ ترتیب ٹائپ کریں جسے آپ تالش کر رہے ہیں۔

## **رازداری پر مرتکز براؤزر استعامل کریں**

*فائر فاکس* اور *DuckDuckGo* جیسے براؤزر کو رازداری کو ذہن میں رکھتے ہوئے تیار کیا گيا ہے، تاکہ وہ آپ کو جتنا ممکن ہو کم سے کم ٹریک کریں۔ اپنی ڈیوائس کے ساتھ آنے والے براؤزر کے بجائے ان میں سے کسی ایک کو استعامل کرنے کی کوشش کریں۔

# **نجی یا نامعلوم حیثیت میں براؤزنگ**

زیادہ تر براؤزر میں **نجی** یا **نامعلوم حیثیت** واال موڈ ہوتا ہے۔ یہ موڈ براؤزر کو اسے خود سے ریکارڈ کرنے سے روکتا ہے کہ آپ کون سی سائٹس پر گئے ہیں، لیکن یہ ان سائٹوں (یا آپ کے انٹرنیٹ فراہم کنندہ، یا آپ کی ڈیوائس پر موجود دیگر ایپس) کو یہ ریکارڈ کرنے سے نہیں روکتا ہے کہ آپ کیا کرتے ہیں۔

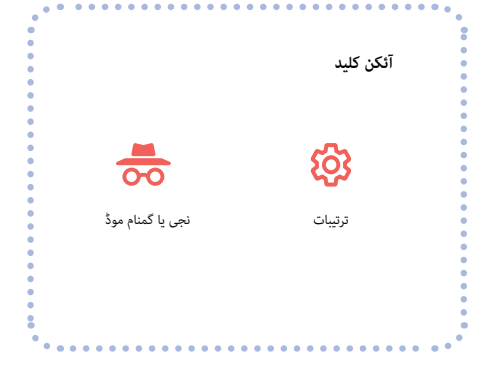

# **اپنی ہسٹری صاف کریں**

"ہسٹری" تالش کریں۔ اگر آپ کے پاس *گوگل* اکاؤنٹ ہے تو، آپ اپنی *گوگل* اور *یوٹیوب* کی ہسٹری بھی صاف کرسکتے ہیں۔ com.google.myactivity پر جائیں اور "ویب اور ایپ کی سرگرمی"، "مقام کی ہسٹری" اور "یوٹیوب کی ہسٹری" کو بند کردیں۔

سفاری پر اپنے براؤزر کی ہسٹری صاف کرنے کے لیے، **ترتیبات** پھر سفاری < ہسٹری اور ویب سائٹ کا ڈیٹا صاف کریں پر ٹیپ کریں، یا "ویب سائٹ" ڈیٹا تالش کریں۔

# **گمنام ای میل کے ساتھ سائن ان کریں**

بہت ساری ویب سائٹیں اور رسوسز آپ سے سائن اپ کرنے کے لیے ای میل پتہ طلب کرتی ہیں۔ اگر آپ کو تصدیقی لنک پر کلک کرنے کی رضورت نہیں ہے تو، آپ Sharklasers.com پر بنایا گیا جعلی ای میل پتہ استعمال کرسکتے ہیں۔

آپ ایک مفت، نجی اور محفوظ *پروٹون میل* پتہ بھی بنا سکتے ہیں تاکہ آپ کو ایسا پتہ استعامل نہ کرنا پڑے جسے کوئی اور پہچان سکتا ہو۔

#### **مضبوط پاس ورڈز استعامل کریں**

آپ کسی یادگار جملے (جیسے کہ "مجھے کیلے پسند ہیں") سے شروع کرکے اور پھر کچھ حروف کو نمبروں یا علامات میں تبدیل کرکے ایک مضبوط پاس ورڈ بنا سکتے ہیں (جیسے کہ ستارے یا فجائیہ نشانات تاکہ یہ L1keBan@nas! کی طرح بن سکے)۔

لیکن مختلف اکاؤنٹس کے لیے ایک ہی پاس ورڈ استعامل نہ کریں۔ اپنے مرکزی ای میل اکاؤنٹ کے لیے مختلف مضبوط پاس ورڈ استعامل کرنا خاص طور پر رضوری ہے، کیونکہ اکاؤنٹ کی بازیابی کے ای میلز وہاں بھیجے جائیں گے۔ آپ *Password1* جیسے پاس ورڈ مینیجر بھی استعامل کرسکتے ہیں۔ اگر آپ ایسا کرتے ہیں تو، اس بات کو یقینی بنائیں کہ آپ اس کے لیے جو پاس ورڈ استعامل کرتے ہیں وہ مضبوط اور آپ کے دیگر متام پاس ورڈز سے مختلف ہوں۔

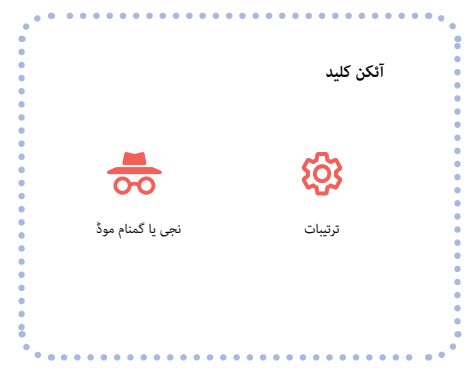

**Property Comments** 

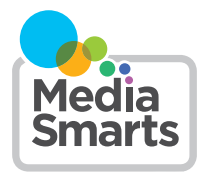

Financial contribution from

**Public Health** 

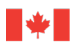